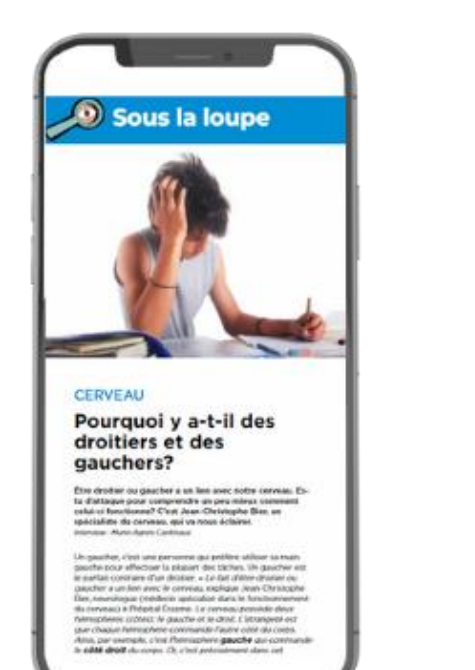

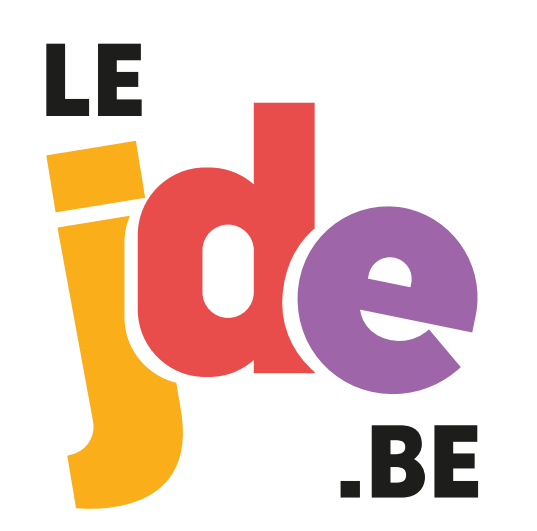

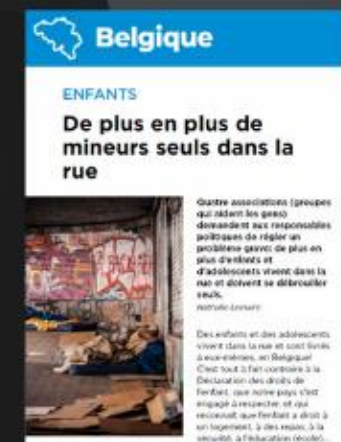

sin hopement, à des rejais, à la<br>securité, à l'initacation décoler.

**CELONE ARM DE** Call contempor muster Contain can are at containment associations per interprise les responsibles postmore for in-

probleme Cos associations sont des groupes de pencarines qui tion cell racible teur class at cheestwist un nouveau beu de voir.

 $\sim$ 

# Accès JDE digital

# 1. Créez votre compte via Indiquez :

- votre email
- votre code d'accès en 12 chiffres reçu par mail ou par courrier
- 2. Remplissez ensuite l'écran suivant avec votre nom, prénom, date de naissance…

Vous devez ensuite réindiquer le code d'accès de 12 chiffres, l'email avec lequel vous souhaitez qu'il soit lié et le mot de passe que vous désirez.

## **ACTIVATION DIGITALE**

Remplissez le formulaire ci-dessous pour lier un compte JDE à votre abonnement afin d'accéder à votre JDE digital et nos autres services digitaux.

#### ADRESSE EMAIL \*

 $\blacktriangleright$  Ex : moi@email.com

**O** Le symbole + (plus) n'est pas autorisé.

**CODE D'ACCÈS JDE DIGITAL \*** 

Q<sub>\*</sub> Ex: 2004745478-001

O Ce code vous a été communiqué par email ou par courrier quelques jours après la commande de votre abonnement. En cas de problème, contactez abonnes@leide.be

### **√** Valider

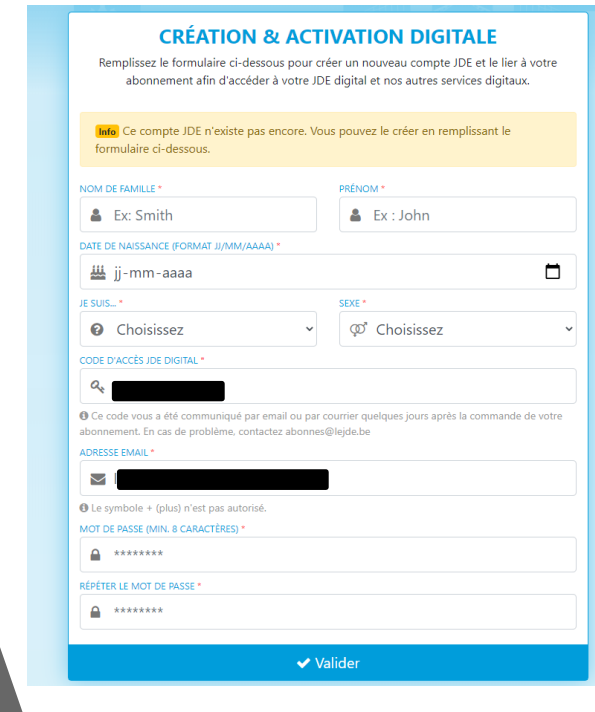

3. Une fois votre compte créé et enregistré, vous allez recevoir un email de confirmation de l'activation de votre compte (vérifiez bien vos spams).

mai

4. A partir de là, pour accéder à votre JDE digital, vous devrez uniquement entrer votre adresse e-mail et votre mot de passe enregistrés lors de votre inscription.